## *Guida per l'adesione ai corsi di recupero*

**Il genitore** deve accedere **con le proprie credenziali** al registro elettronico e selezionare "SCRUTINI"

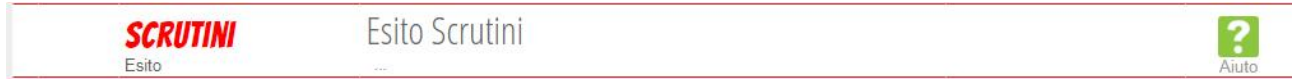

Per consultare la lettera relativa ai recuperi del secondo pentamestre, cliccare su "download" in corrispondenza alla riga "SOL lettera giudizio sospeso secondo pentamestre"

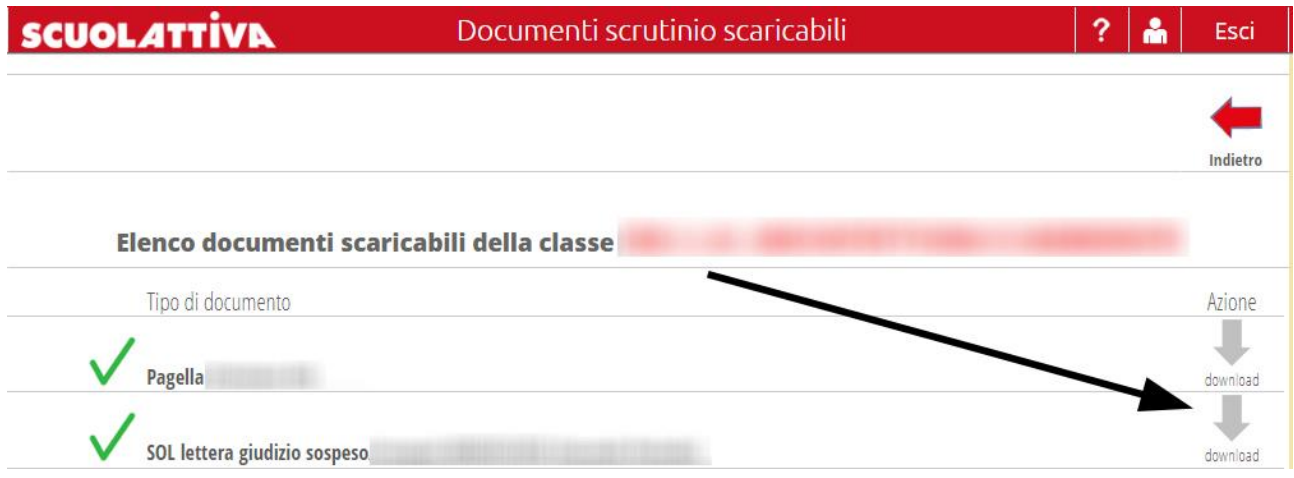

Per aderire ai corsi di recupero, nella riga "Recuperi", selezionare "Azione"

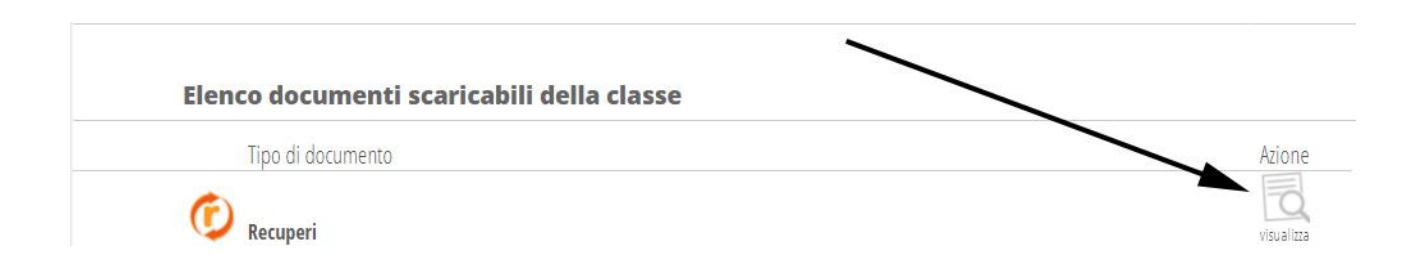

Nella pagina che si apre selezionare l'icona "Adesione ai Corsi".

**È possibile aderire ai corsi di recupero solo per le materie in cui la modalità di recupero assegnata è "Corso di recupero e studio individuale".**

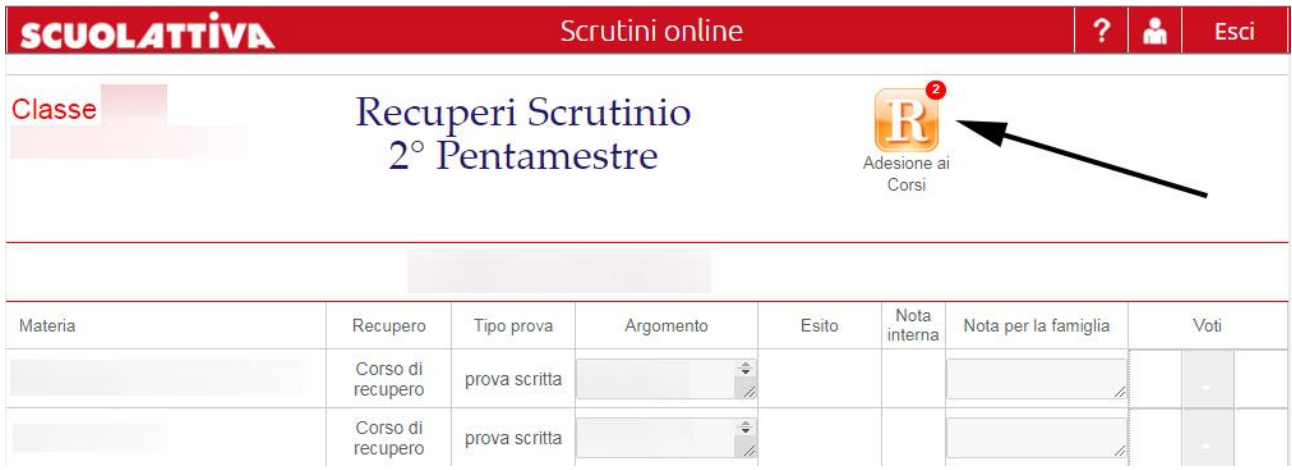

Selezionare i corsi a cui si desidera aderire e quelli a cui si desidera non aderire (1) e confermare (2)

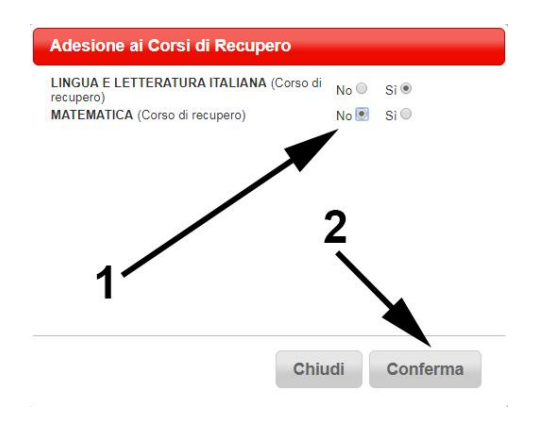